Con frecuencia me consultáis por una forma de descargar vídeos de la *web* (para evitar cortes durante la reproducción)

En la sala de profesores estoy instalando una extensión (pequeño *programilla*) en el navegador Firefox. No es difícil de usar ni de instalar si queréis, en casa.

1º Instalando la extensión Video Downloader Helper.

## En **Firefox**:

Herramientas → Complementos → Extensiones: buscar complementos

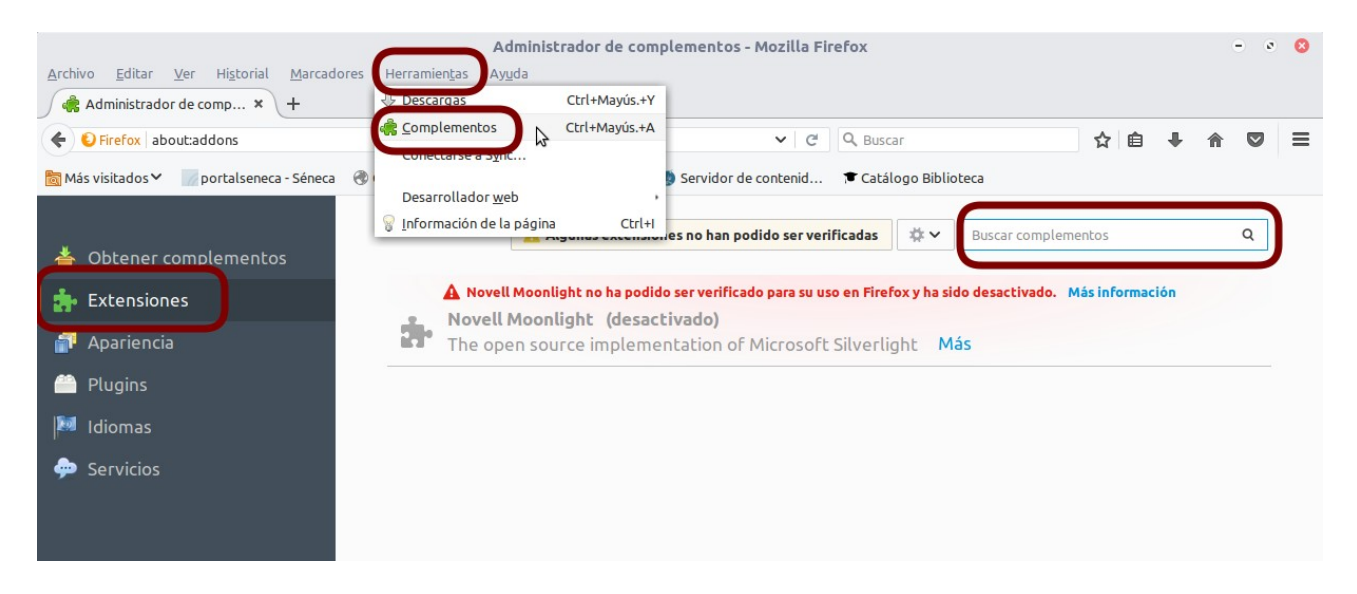

En el cuadro «Buscar complementos» escribimos: «downloadhelper», e instalaremos «Video DownloadHelper»

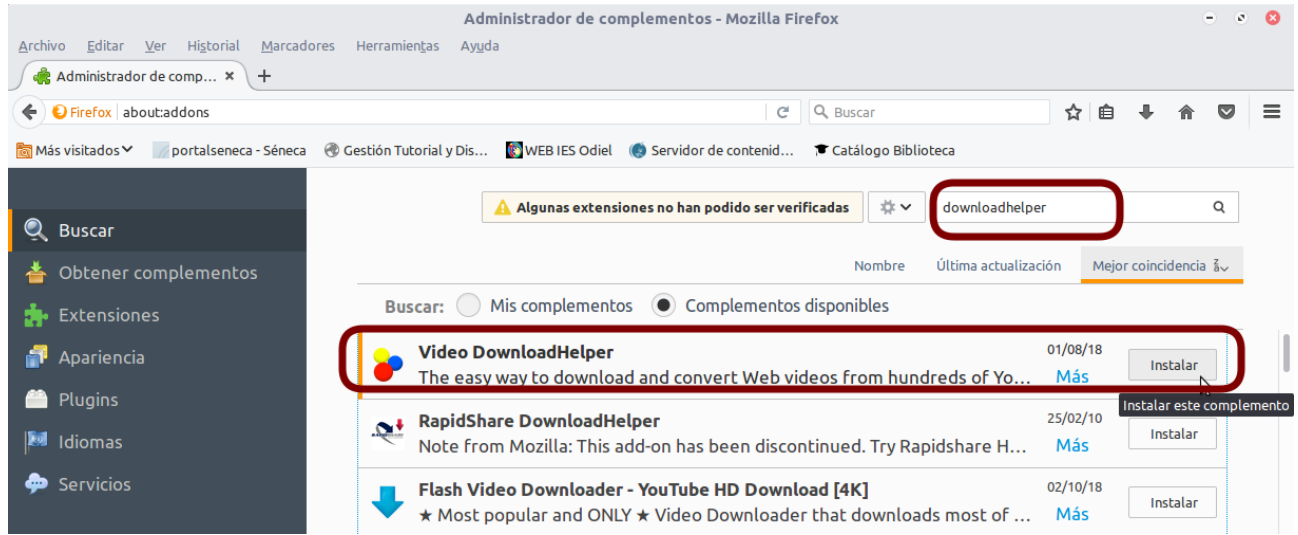

Unos instantes después veremos un mensaje invitándonos a reiniciar Firefox para finalizar la instalación.

## 2º **Descargando** mediante Video DownloaderHelper.

Esta extensión nos permite descargar fácilmente vídeos de muchos sitios de Internet. Por ejemplo:

- Abrimos Youtube y reproducimos nuestro vídeo.
- Arriba, a la derecha veremos el icono **de la pueda el puedes descargar el vídeo**

en varios formatos y calidades. Elige el que prefieras pinchando donde te indica el cursor en el gráfico siguiente:

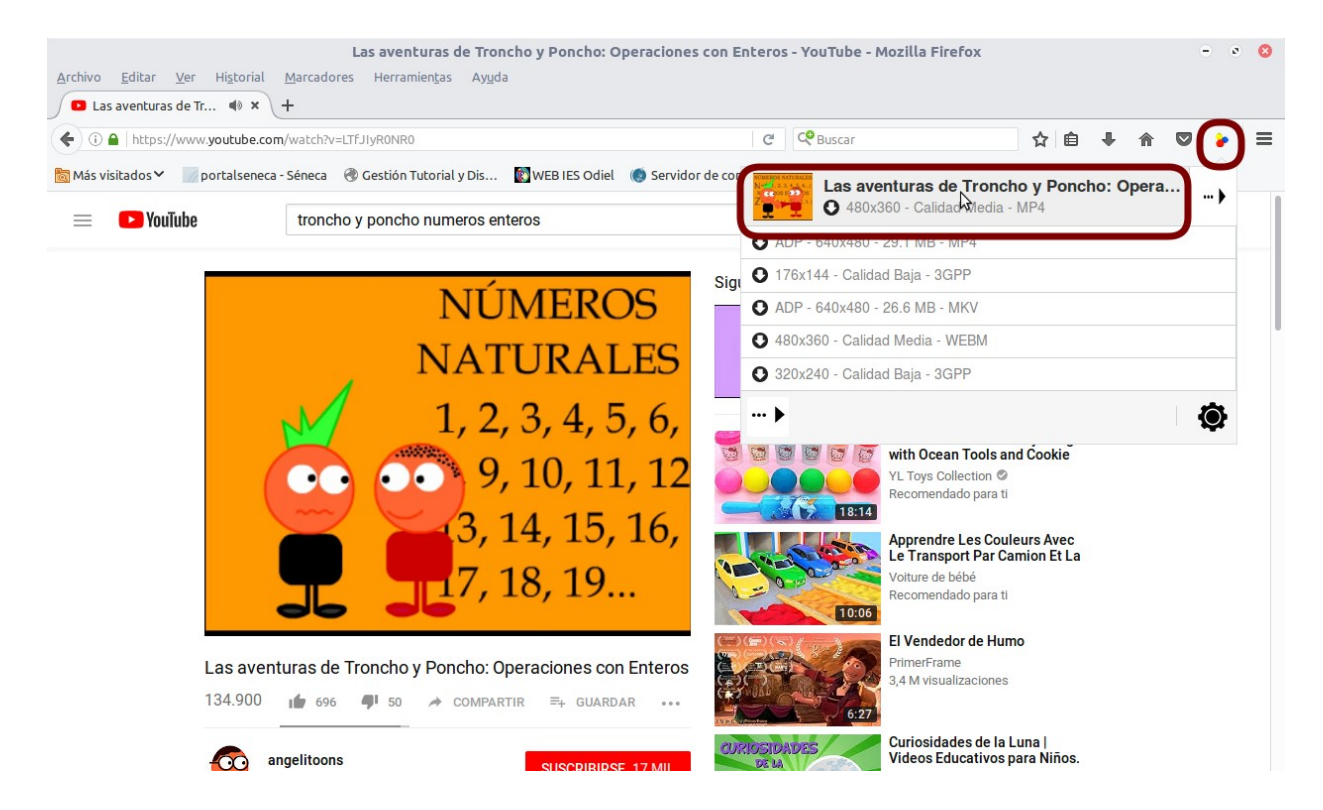

• El navegador te preguntará dónde lo quieres guardar,

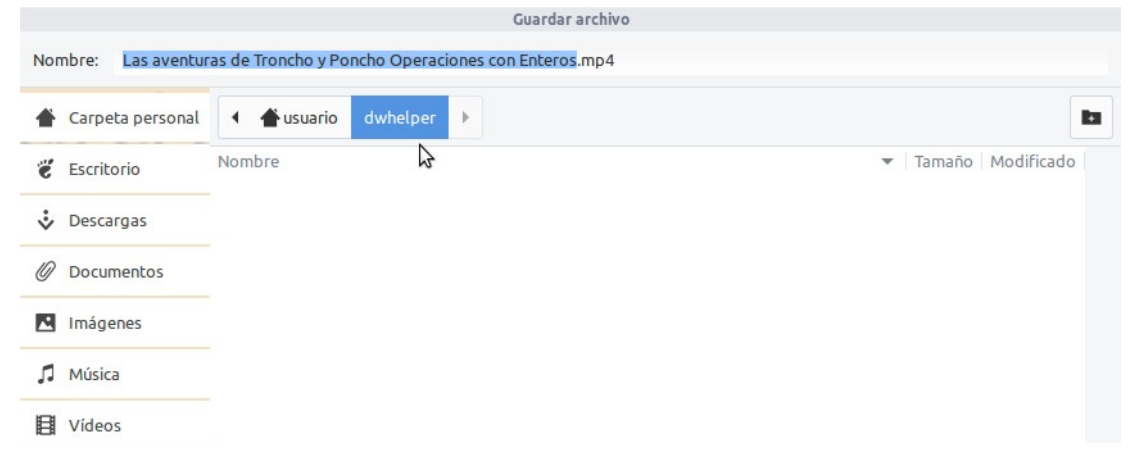

• y cuando finalice la descarga te avisará un mensaje emergente. Espero que os sea útil…

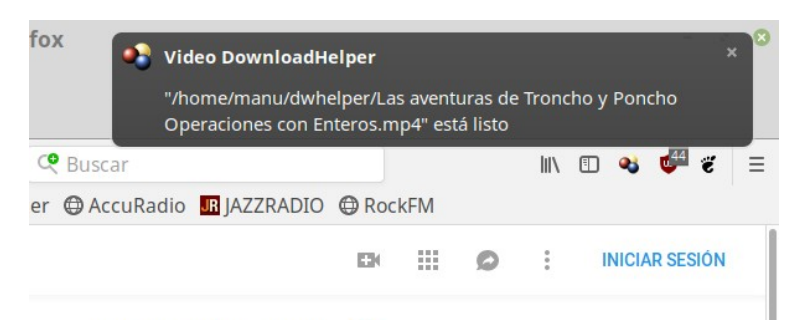

Manuel López octubre de 2018